## **Fiche-aide n°1 La recherche par auteur**

*Exemple : on a bien aimé un livre d'un auteur, et on aimerait lire tous les autres livres de cet auteur (qui a peut-être écrit des romans, mais aussi des contes, des albums, ...)*

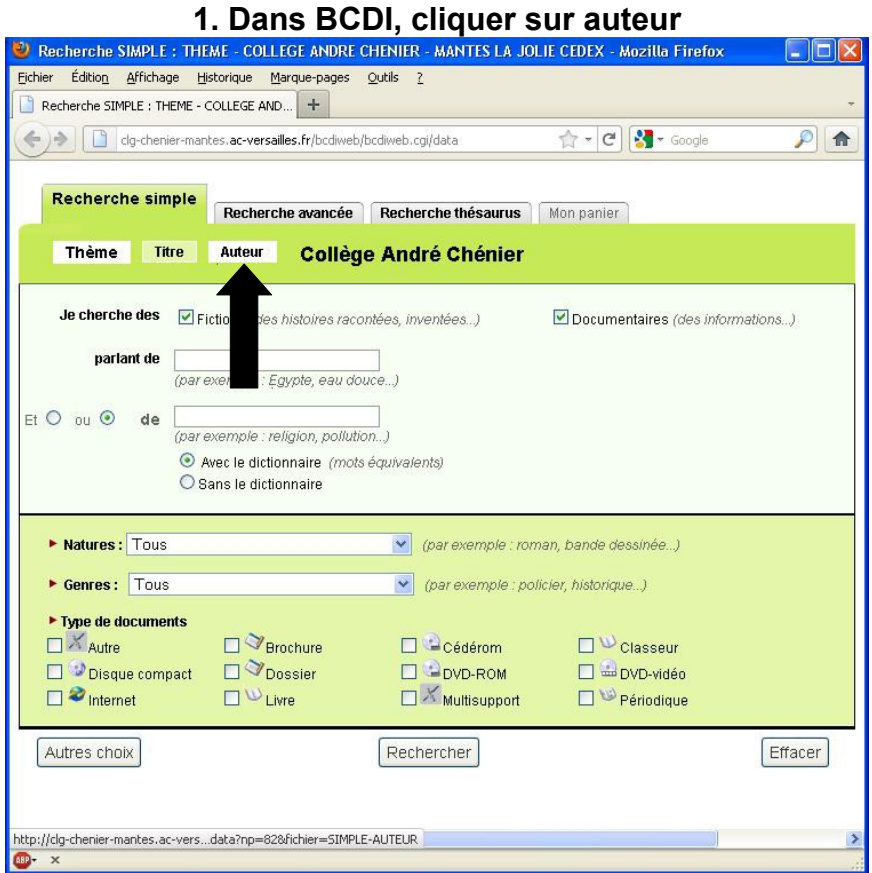

**2. Saisir ensuite les premières lettres du nom de famille (pas le prénom) de l'auteur et attendre 2 ou 3 secondes pour que la liste des auteurs se mette à jour.** 

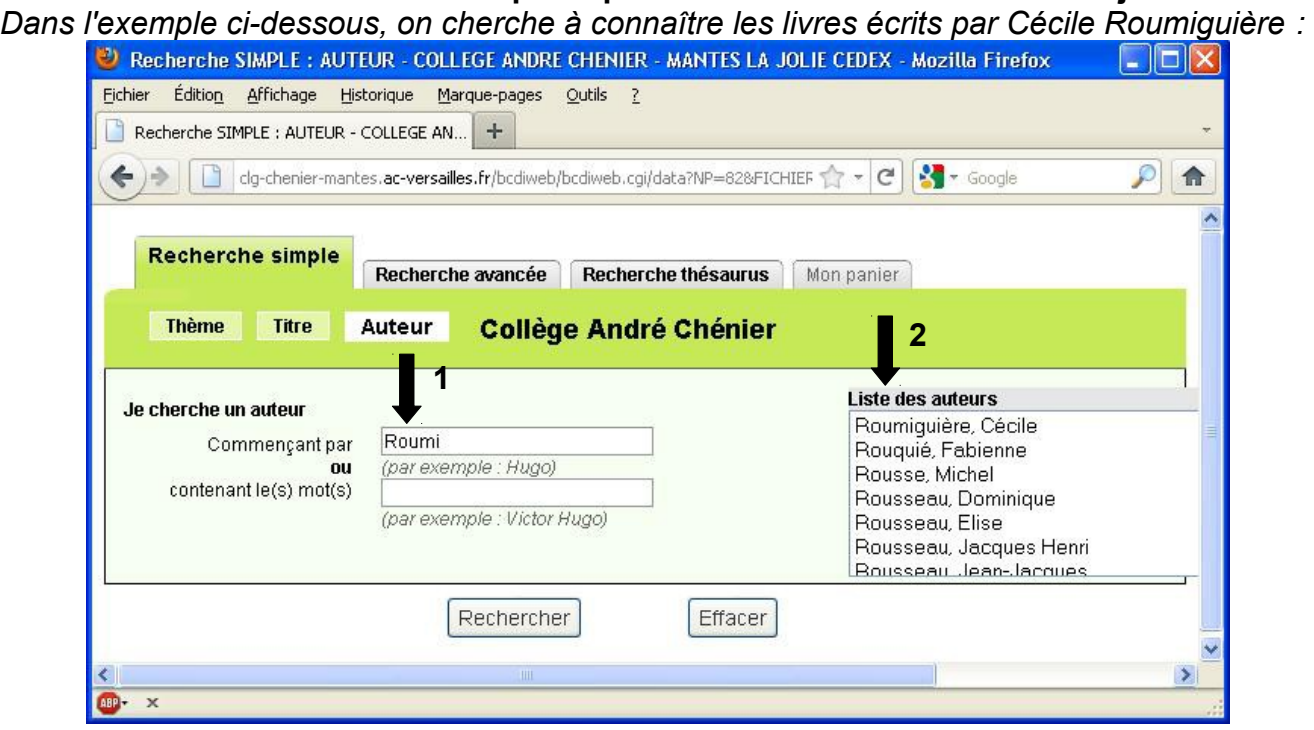

## **3. Sélectionner le bon auteur dans la liste des auteurs à droite, puis cliquer sur Rechercher.**

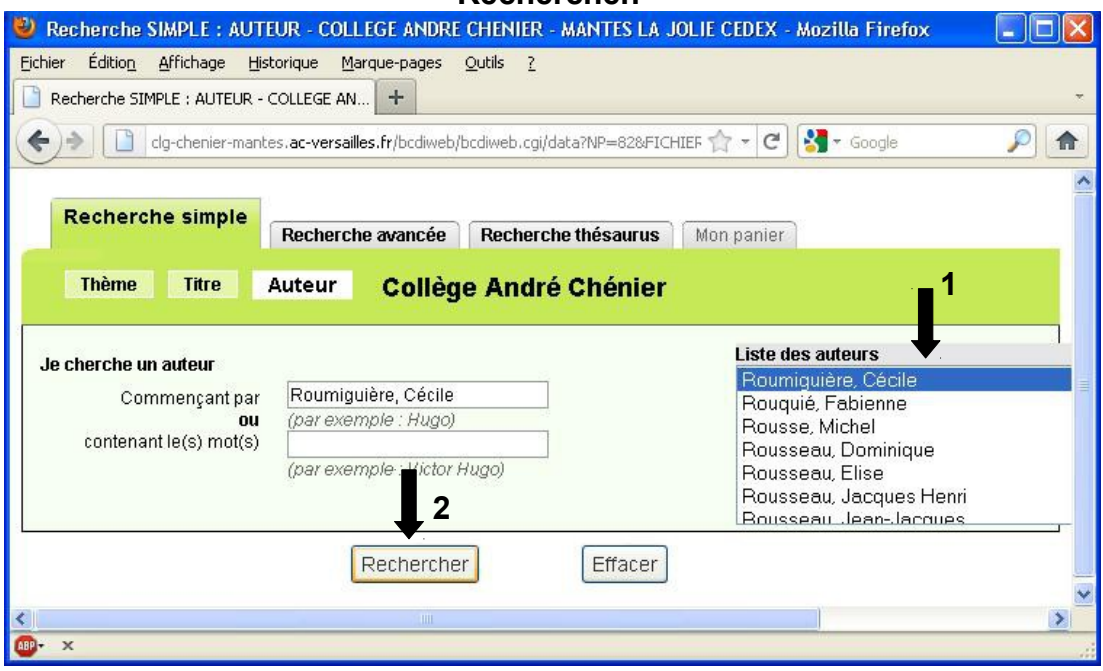

## **4. La fiche contenant tous les livres de l'auteur apparaît. On y trouve beaucoup d'informations :**

*nombre de documents de cet auteur se trouvant au CDI du collège André Chénier, résumé, cote, disponibilité des documents...*

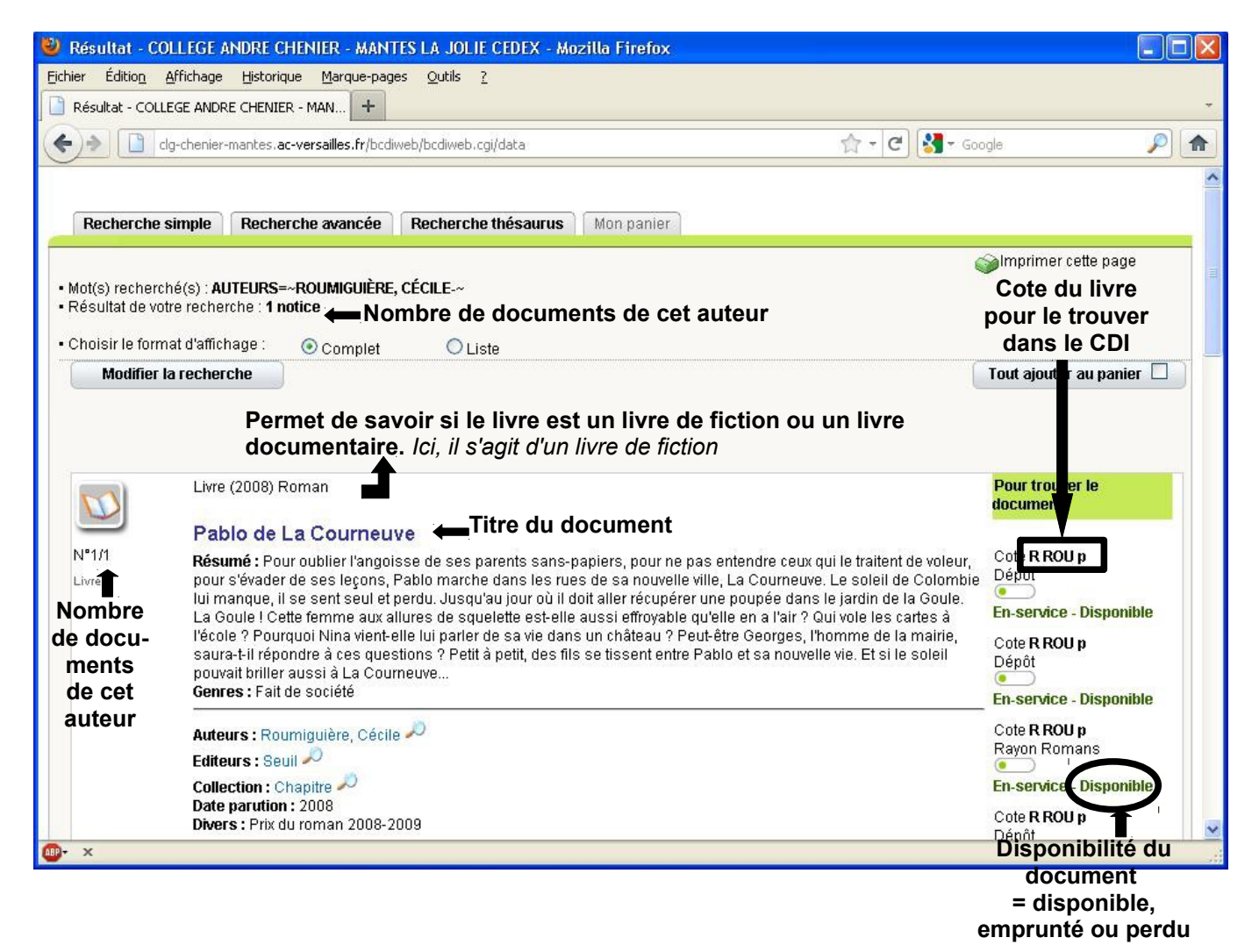